## **HOW TO CONFIGURE ARCHIVING IN GROUPWISE**

Step 1— Click Tools menu, then click Options

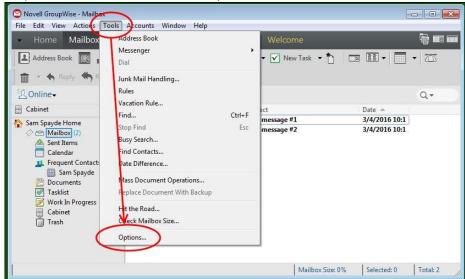

Step 2 – Double-Click Environment

Options

Send Documents

Security Certificates Calendar

Close

Step 3— Click on the File Location tab

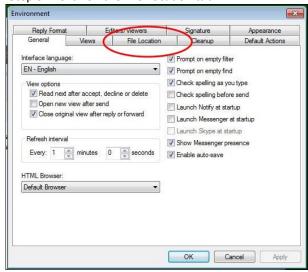

Step 5— Click Close

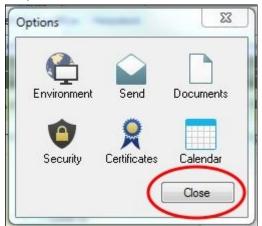

Step 4— Type H:\ in the Archive Directory Field, then click OK

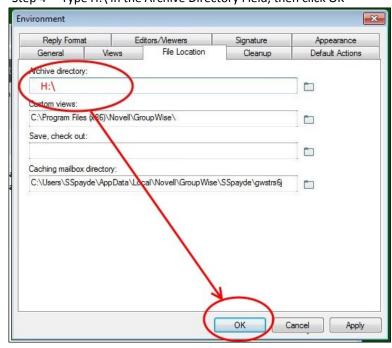

Archiving is now setup for your mailbox. Please note, your archive will only be available from within the GroupWise client while in the district.

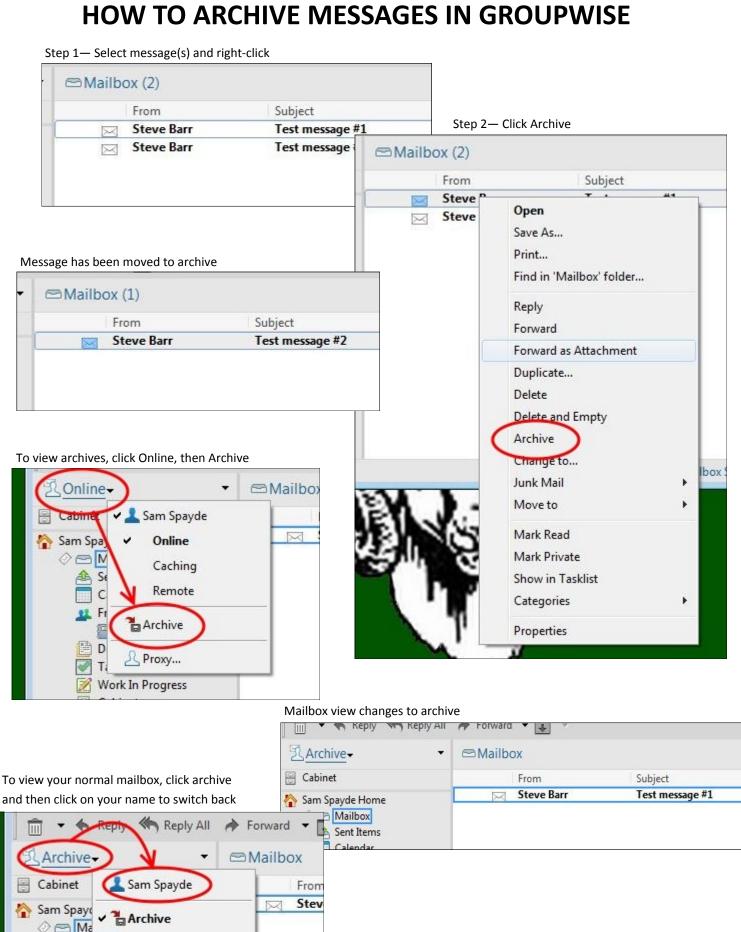

Sent Items Calendar